# **NATIONAL INSTRUMENTS™ NI Developer Suite ™**

#### **Installationshinweise**

Es wird empfohlen, die Komponenten der NI Developer Suite in folgender Reihenfolge zu installieren:

- 1. Anwendungsprogramme wie LabVIEW, LabWindows ™/CVI ™, Measurement Studio oder TestStand;
- 2. Zusatzkomponenten wie LabVIEW Real-Time Module;
- 3. Zusätzliche Werkzeugsätze wie das LabVIEW Report Generation Toolkit für Microsoft Office.

## **Hinweise zur Treiber-CD**

Die Treiber auf der CD können in beliebiger Kombination installiert werden. Sie können entweder:

- • die Treiber zusammen mit Ihrer Anwendungssoftware (LabVIEW, LabWindows/CVI oder TestStand) installieren (dazu müssen Sie während des Installationsvorgangs die Treiber-CDs bereithalten) oder
- • die Treiber mit Hilfe der CDs separat installieren. Die setup.exe wird in der Regel beim Einlegen der CD 1 automatisch gestartet.

Weitere Informationen finden Sie auch in der Datei readmeD.html auf der ersten Treiber-CD.

CVI™, LabVIEW™, Measurement Studio™, National Instruments™, NI™, ni.com™, NI Developer Suite™ und TestStand™ sind Warenzeichen von National Instruments Corporation. Die Produkt-und Firmennamen sind Warenzeichen oder Handelsbezeichnungen der jeweiligen Unternehmen. Patent-Informationen für National Instruments Produkte erhalten Sie auf folgende Weise: Über die Menüoption "**Hilfe»Patente**" in Ihrer Software, in der Datei "patents.txt" auf der jeweiligen CD und/oder im Internet unter ni.com/patents.

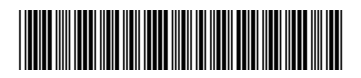

## **Produktaktivierung**

Einige Komponenten der NI Developer Suite müssen unter Umständen erst aktiviert werden. Dazu gibt es verschiedene Vorgehensweisen. In der Regel erscheint beim erstmaligen Start des Programms ein Dialogfeld mit der Mitteilung, dass die Software erst nach der Aktivierung voll funktionsfähig ist, und es wird es wird beschrieben, wie die Aktivierung vonstatten geht. Solange ein Produkt nicht aktiviert wurde, läuft es als Evaluierungsversion.

Für genauere Einzelheiten zur Aktivierung lesen Sie bitte die *Aktivierungshinweise für National-Instruments-Software*, die mit der Developer Suite mitgeliefert werden, oder besuchen Sie die Website ni.com/activate.

#### **Seriennummern**

Die für die Installation und Aktivierung der Software benötigte Seriennummer befindet sich auf dem Eigentumsnachweis. Wir bitten Sie, diesen Nachweis ausgefüllt an uns zurückzuschicken, da der angegebene Name für die Zusendung von Updates benötigt wird, sofern Sie einen entsprechenden Vertrag abgeschlossen haben.